# **INFOBLATT E-Government Sotra**

# **Antragstellung für Routengenehmigungen über Internet für landwirtschaftliche selbstfahrende Arbeitsmaschinen**

- **Seite 1-8** selbstfahrende Arbeitsmaschinen
- **Seite 9** Die Antragsliste (Übersicht)
- **Seite 10-13** Anhänger (Starrdeichselanhänger, Güllefässer)

### **Der Einstieg erfolgt über die Homepage des Landes NÖ.**

#### [www.noel.gv.at](http://www.noel.gv.at/)

Danach folgt man folgenden Punkten:

- Verkehr & Technik
	- o LKW Verkehr in NÖ
		- Sondertransporte
			- Formulare für Sondertransporte $\rightarrow$ Sondertransporte

## **Der direkte Link lautet:**

[http://www.noel.gv.at/Verkehr-Technik/LKW-Verkehr-in-NOe/Sondertransporte-auf-NOe-](http://www.noel.gv.at/Verkehr-Technik/LKW-Verkehr-in-NOe/Sondertransporte-auf-NOe-Strassen.html)[Strassen.html](http://www.noel.gv.at/Verkehr-Technik/LKW-Verkehr-in-NOe/Sondertransporte-auf-NOe-Strassen.html)

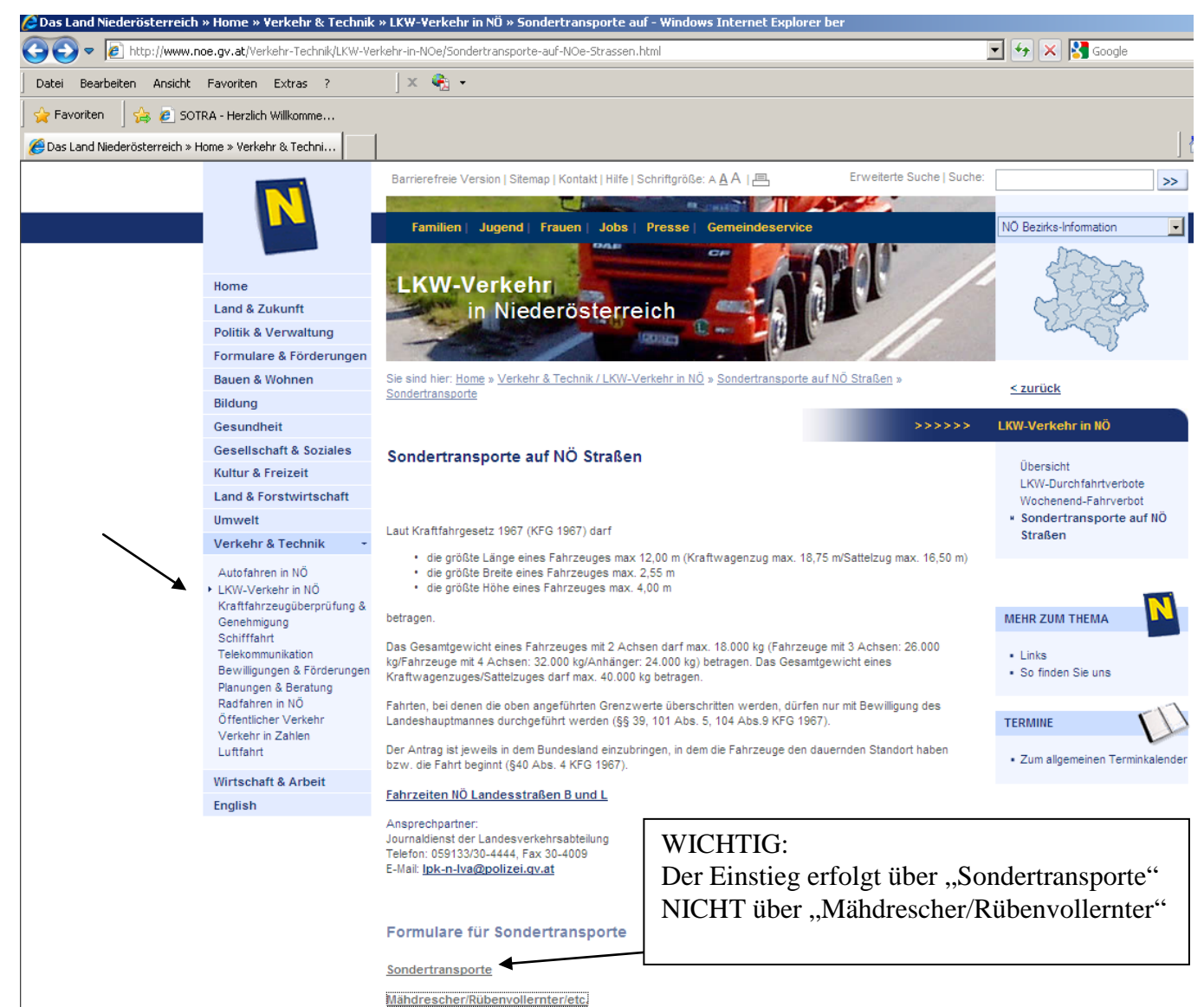

Vor der erstmaligen Verwendung MUSS eine Registratur erfolgen.

Als Versicherung können Sie sich einen Account anlegen, in welchem Sie die Anträge Ihrer Kunden, von denen Sie eine Vollmacht besitzen, verwalten.

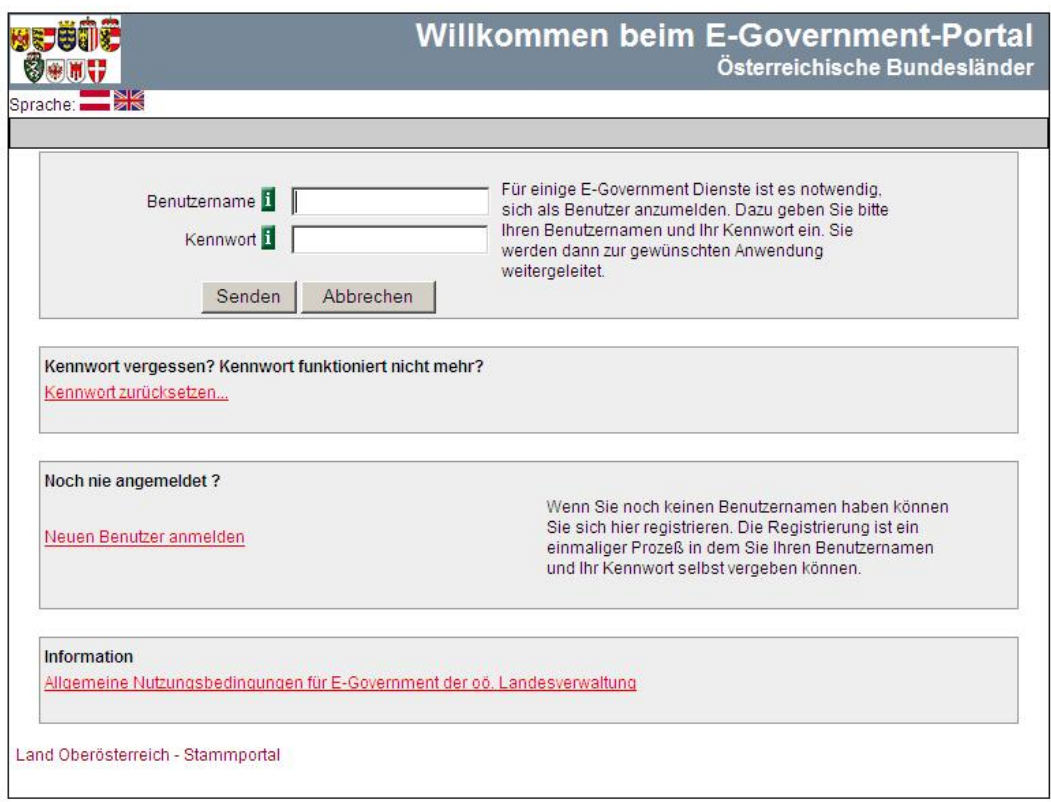

Nach dem Registrieren kann man sich jederzeit über die Felder Benutzername und Kennwort einloggen. Bei dem erstmaligen Einstieg muss das automatisch zugewiesene Passwort geändert werden.

Es empfiehlt sich einen Account anzulegen, auf den mehrere Mitarbeiter zugreifen können. (Urlaubsvertretung, Krankenstand usw…)

### **Hinweis:**

Das folgende Formular ist ursprünglich für die Erfassung von Sondertransportanträgen ausgelegt. Daher werden viele Eingabefelder im landwirtschaftlichen Bereich nicht benötigt und können übersprungen werden.

Felder die mit einem \* gekennzeichnet sind, sind Pflichtfelder und müssen ausgefüllt werden. Falls keine Daten vorhanden, müssen diese Felder durch die Eingabe von 0 (Null) übersprungen werden

Bitte beachten Sie die folgenden Schritte.

Antrag auf Durchführung eines Sondertransports in Österreich

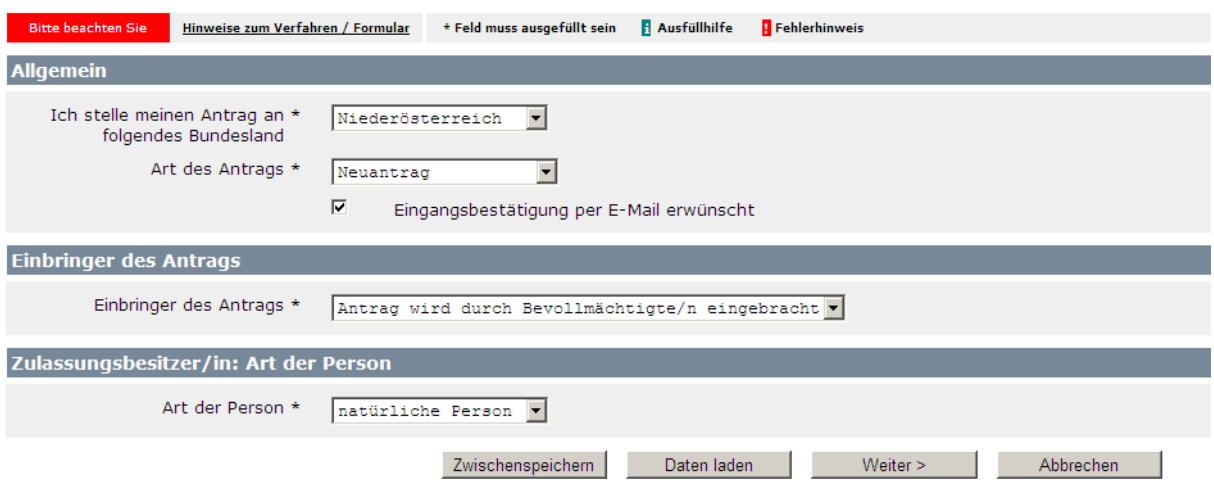

Werden mehrere Bundesländer benötigt, können diese später noch ausgewählt werden.

## **Seite 2 (Daten des Zulassungsbesitzers)**

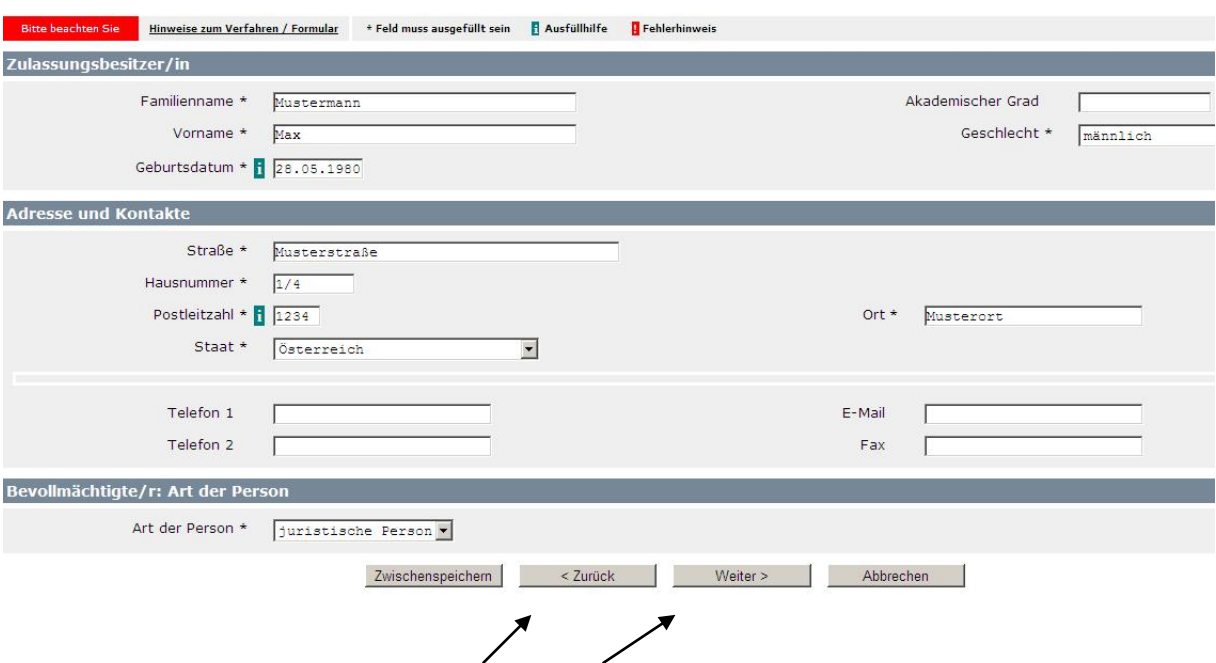

Bitte benutzen Sie immer die *Zurück* und *Weiter* Schaltflächen am Ende des Formulars um zu navigieren. Die übliche "Zurück" Schaltfläche des Browsers z.B. IE Explorers/Firefox funktioniert nicht.

## **Seite 3 (Daten des Bevollmächtigten – Versicherung)**

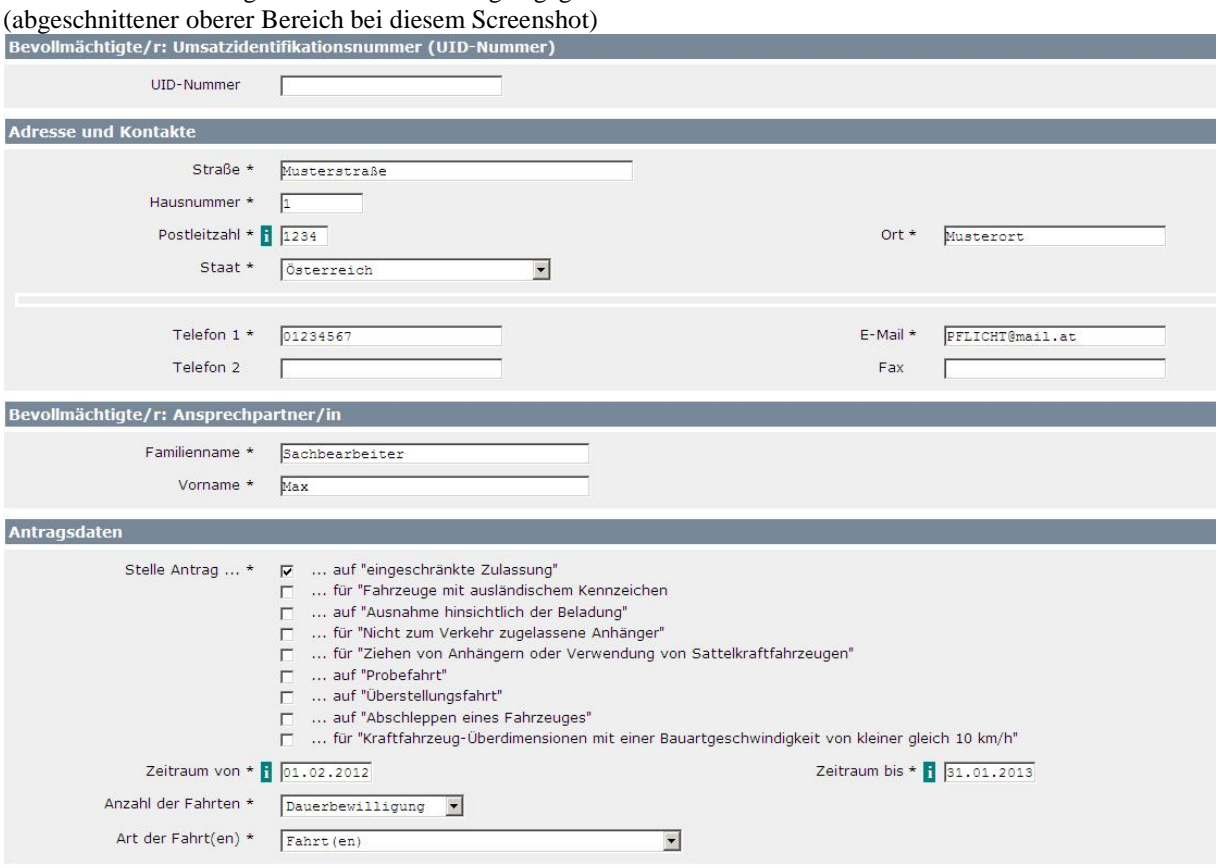

Bei Name/Bezeichnung wird die Versicherung angegeben.

### WICHTIG:

An die angegebene E-Mail Adresse wird die Routengenehmigung gesendet! Die E-Mail Adresse muss fehlerfrei sein!

Routengenehmigungen werden nach wie vor UNBEFRISTET ausgestellt, es muss jedoch ein Zeitraum in diesem Formular eingegeben werden. zB 10 Jahre

(Ausgenommen sind Überstellungsfahrten, Probekennzeichen oder Einschränkungen durch andere Bundesländer, diese werden nach wie vor von unserer Seite aus befristet.)

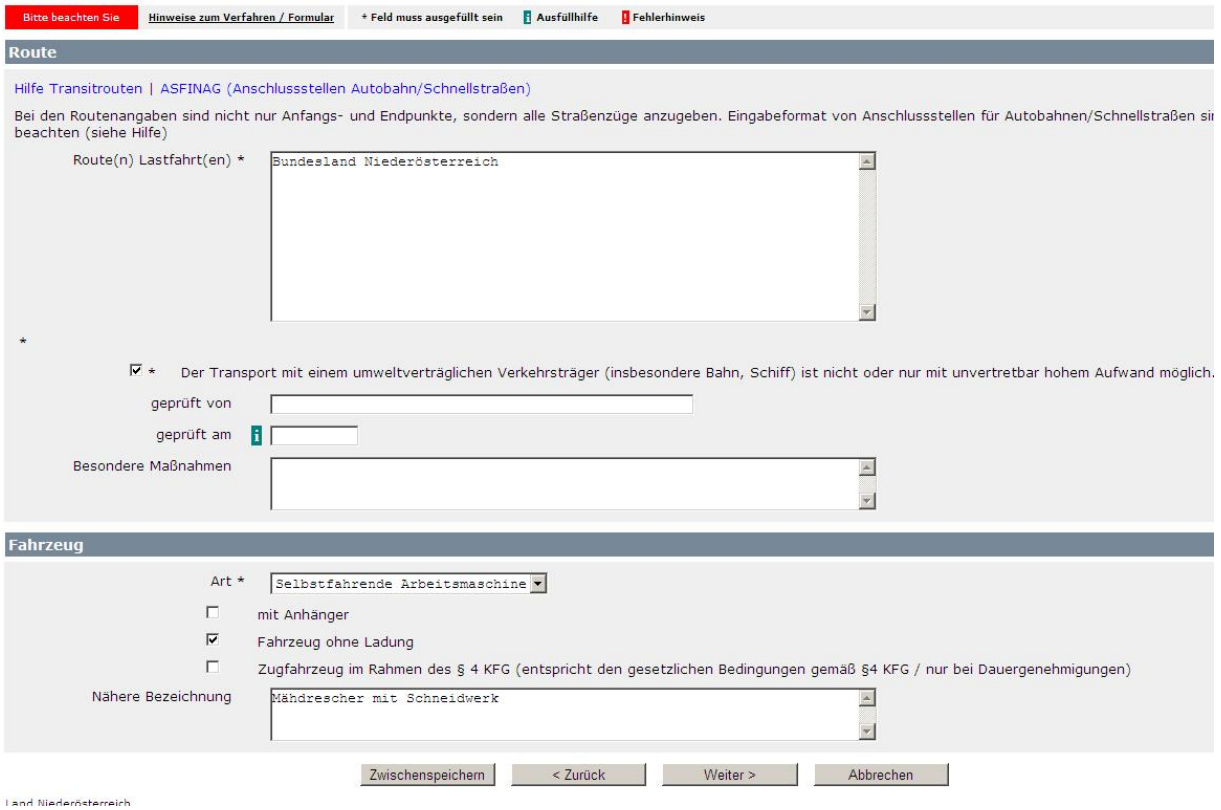

Bei der Route Lastfahrt werden die benötigten Bundesländer angegeben.

z.B. Niederösterreich, Burgenland, Steiermark

Bitte beachten Sie, dass für das Bundesland Wien ein genaues Routennetz angegeben werden muss.

In das unterste Feld, *"Nähere Bezeichnung"* fügen Sie bitte eine Fahrzeugbeschreibung ein. z.B.: Mähdrescher mit Schneidwerk, Mähdrescher ohne Schneidwerk, Mähdrescher ohne Schneidwerk mit Maispflückvorsatz, Weinlesemaschine, Rübenvollernter, usw.…

Sollten Sie um eine Genehmigung für einen Anhänger (zB Güllefass) ansuchen, lesen bitte in diesem Dokument auf Seite 10 weiter!

## **Seite 5 (Fahrzeugdaten)**

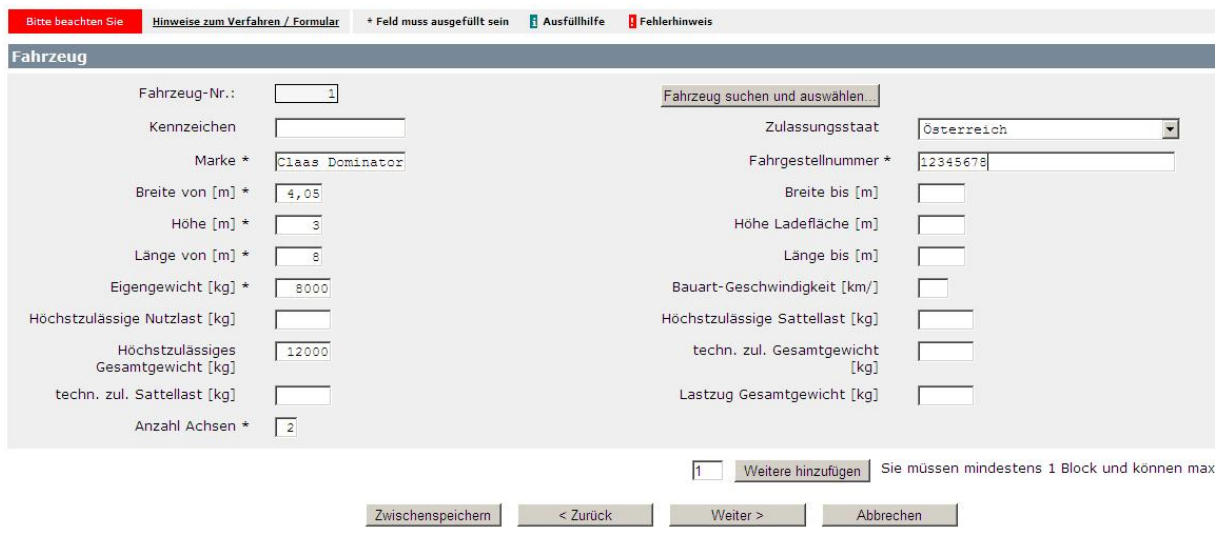

Das Feld Kennzeichen wird freigelassen, da üblicherweise noch keines vorhanden ist. Sollte es sich um eine neue Typisierung handeln, bitte die Felder Breite bzw. Länge VON –BIS beachten. Bei den älteren Modellen, wo nur ein Wert vorhanden ist, konzentrieren Sie sich bitte auf die linke Spalte.

Bitte beachten Sie die Angaben in **Meter** und **Kilogramm** anzugeben. Es werden maximal zwei Komastellen akzeptiert. Notfalls ist aufzurunden!

Wie schon von den bisherigen Genehmigungen bekannt benötigen wir folgende Daten:

- Fahrgestellnummer
- Type
- Maximale Länge
- Maximale Breite
- Maximale Höhe
- Eigengewicht
- **Höchstzulässiges Gesamtgewicht**
- Höchstzulässige Achslasten (werden erst auf Seite 6 angegeben)

### **Hinweis:**

In Niederösterreich wird maximal eine größte Breite von 4,05m bewilligt.

Es muss darauf geachtet werden, welche Variante typisiert ist. Bei Mähdrescher gibt es oft Variante A: ohne Schneidwerk

Variante B: mit Schneidwerk

Variante C: mit Maispflückvorsatz

jedoch ist auf einer der ersten Seiten nur eine Variante angeführt, sprich typisiert.

## **Seite 6 (Achslasten)**

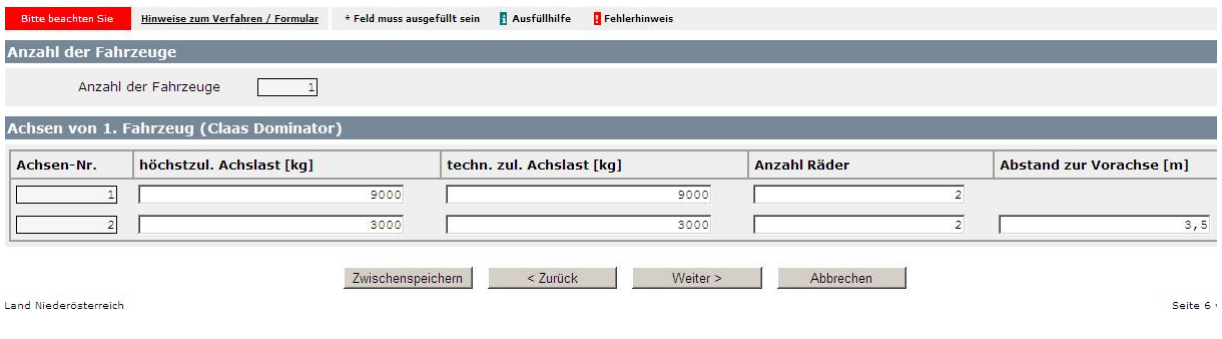

## **Seite 7**

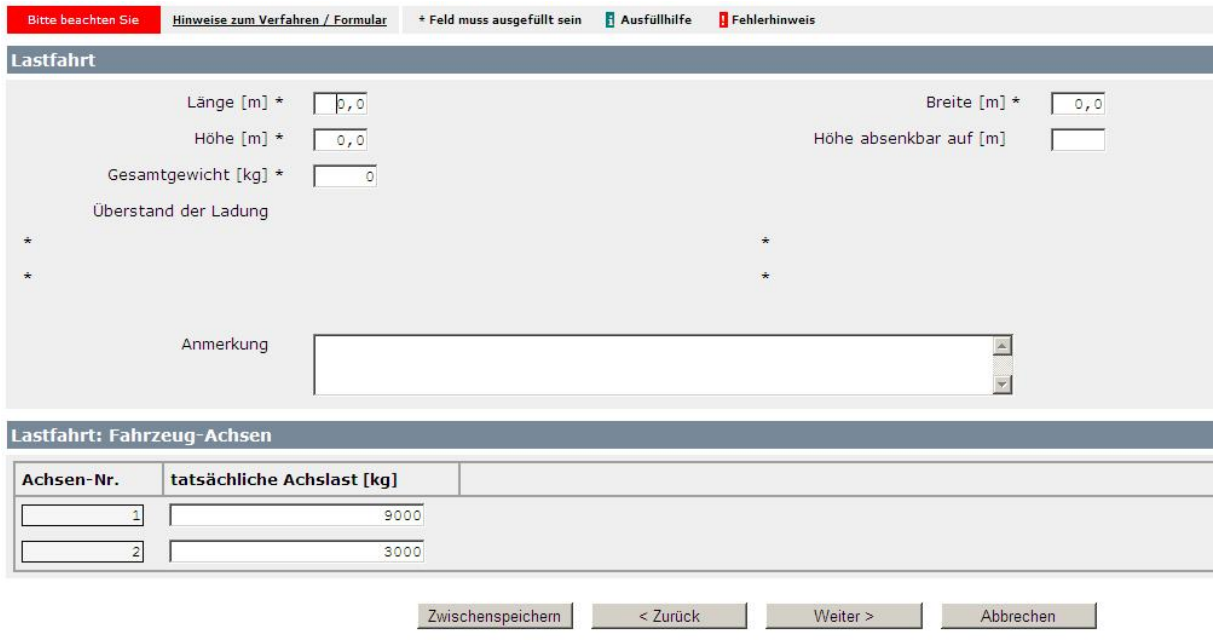

Da die Fahrzeuge immer unbeladen unterwegs sind, kann die Lastfahrt von den maximalen Abmessungen des Fahrzeuges nicht abweichen.

## **Seite 8 (Beilagen)**

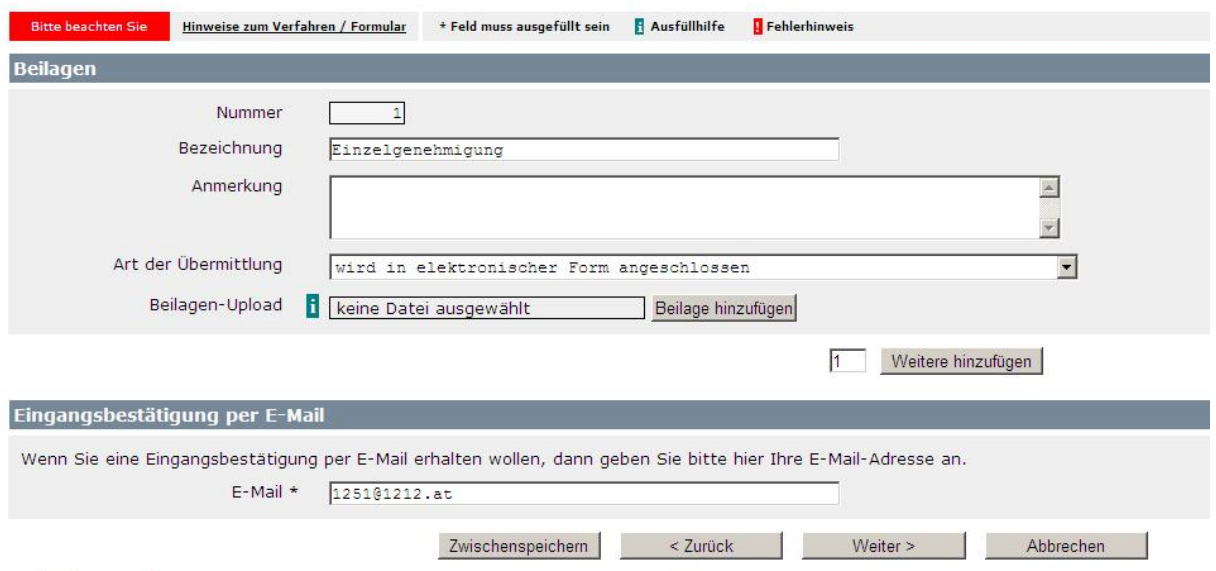

Es MUSS zu jedem Fahrzeug die Einzelgenehmigung/der Typenschein übermittelt werden. Wir benötigen die EG wenn möglich in elektronischer Form als PDF oder JPG Datei. Sollte der Upload über dieses Sotra Formular aufgrund technischer Schwierigkeiten nicht funktionieren, können Sie die Dateien gerne auch per E-Mail nachsenden unter Angabe der Antragsnummer senden. [sondertransporte@noel.gv.at](mailto:sondertransporte@noel.gv.at)

Wenn Sie die Einzelgenehmigung bzw. den Typenschein per E-Mail an obige Mailadresse nachsenden und nicht im SOTRA hoch laden, bitten wir Sie, die 7-stellige Antragsnummer auf dem zu nachsendenden Dokument anzuführen, so dass wir den Typenschein auch Ihrem SOTRA-Ansuchen zuordnen können.

Bitte beachten Sie, dass Anträge die nicht elektronisch sondern per Post oder persönlich eingebracht werden, einer längeren Wartezeit unterliegen.

### **Kontrollseite**

Mit einem Klick auf die Schaltfläche "Weiter" gelangen Sie zur letzten Seite. Auf dieser Kontrollseite sehen Sie nochmals alle eingegeben Daten und können diese auf Ihre Richtigkeit überprüfen. Sollten Sie einen Fehler bemerken, gelangen Sie über die Schaltfläche "Zurück" am Ende der Kontrollseite wieder zurück zu den vorherigen Seiten. Diese Kontrollseite wird Ihnen ebenfalls in PDF Form per Mail zugesendet.

#### **Zum Abschluss wählen Sie die Schaltfläche "***Senden***".**

Wenn Sie noch Fragen haben, können Sie sich gerne jederzeit bei uns melden.

Lukas Grossinger 02742 9005 60296

Petra Streitriegl 02742 9005 60297

12.07.2012 8

## **Die Antragsliste**

Die Antragsliste bietet eine Übersicht über die bereits gestellten Anträge! Hier können bestehende Anträge geändert, storniert oder erneut gestellt werden. **Der Einstieg erfolgt über die Homepage des Landes NÖ.** [www.noel.gv.at](http://www.noel.gv.at/)

Danach folgt man folgenden Punkten:

- Verkehr & Technik
	- o LKW Verkehr in NÖ
		- Sondertransporte
			- Weiterführende Informationen**>Link zur Antragliste** (unterer Teil der Seite)

#### **Der direkte Link lautet:**

[http://www.noel.gv.at/Verkehr-Technik/LKW-Verkehr-in-NOe/Sondertransporte-auf-NOe-](http://www.noel.gv.at/Verkehr-Technik/LKW-Verkehr-in-NOe/Sondertransporte-auf-NOe-Strassen.html)[Strassen.html](http://www.noel.gv.at/Verkehr-Technik/LKW-Verkehr-in-NOe/Sondertransporte-auf-NOe-Strassen.html)

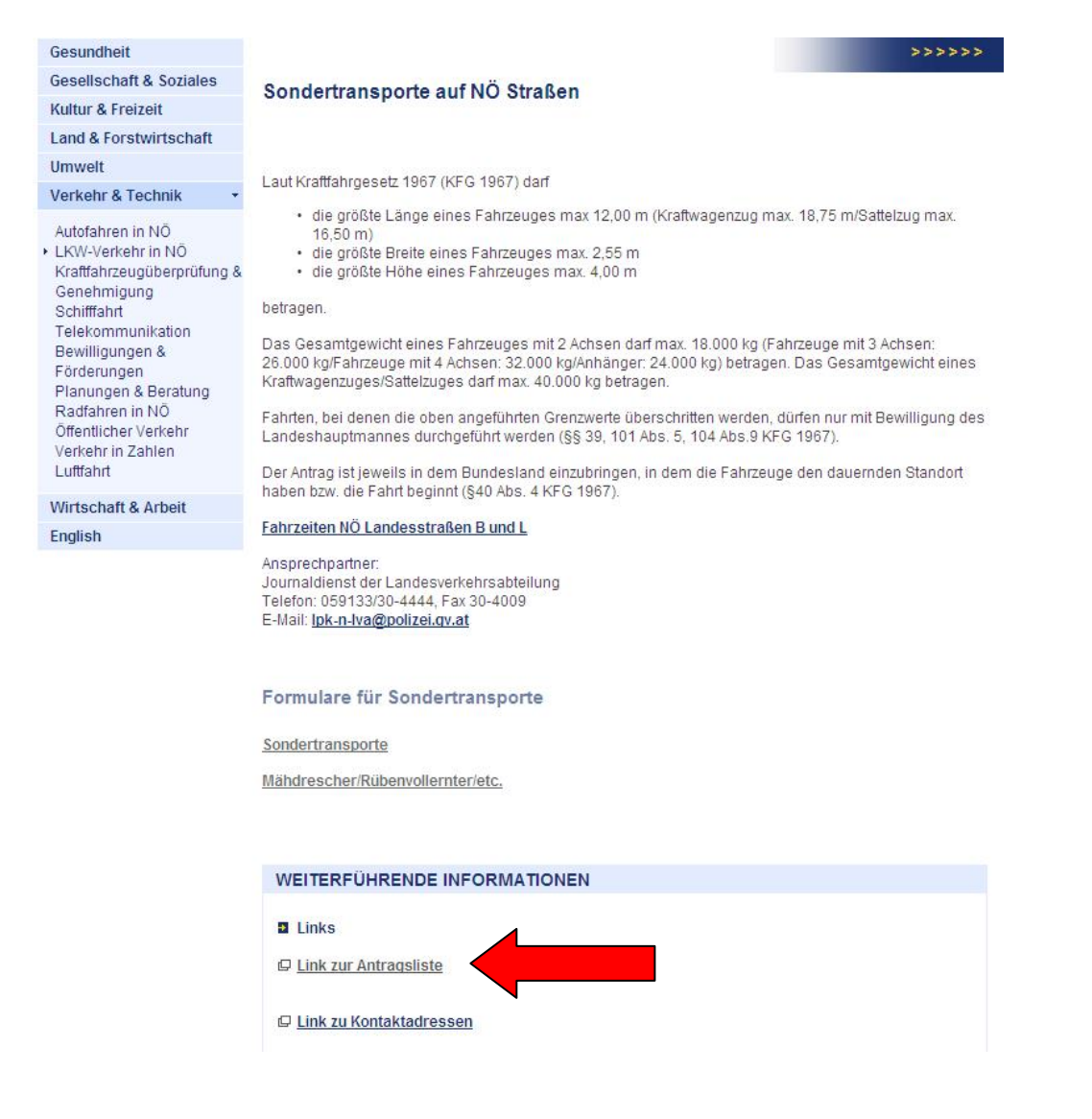

# **Starrdeichselanhänger, Güllefässer und ähnliches:**

Befolgen Sie zuerst alle Schritte bis Seite 4 des Antragsformulars. Hier ergeben sich einige Unterschiede, da es sich nicht mehr um eine selbstfahrende Arbeitsmaschine handelt, sondern um einen Anhänger.

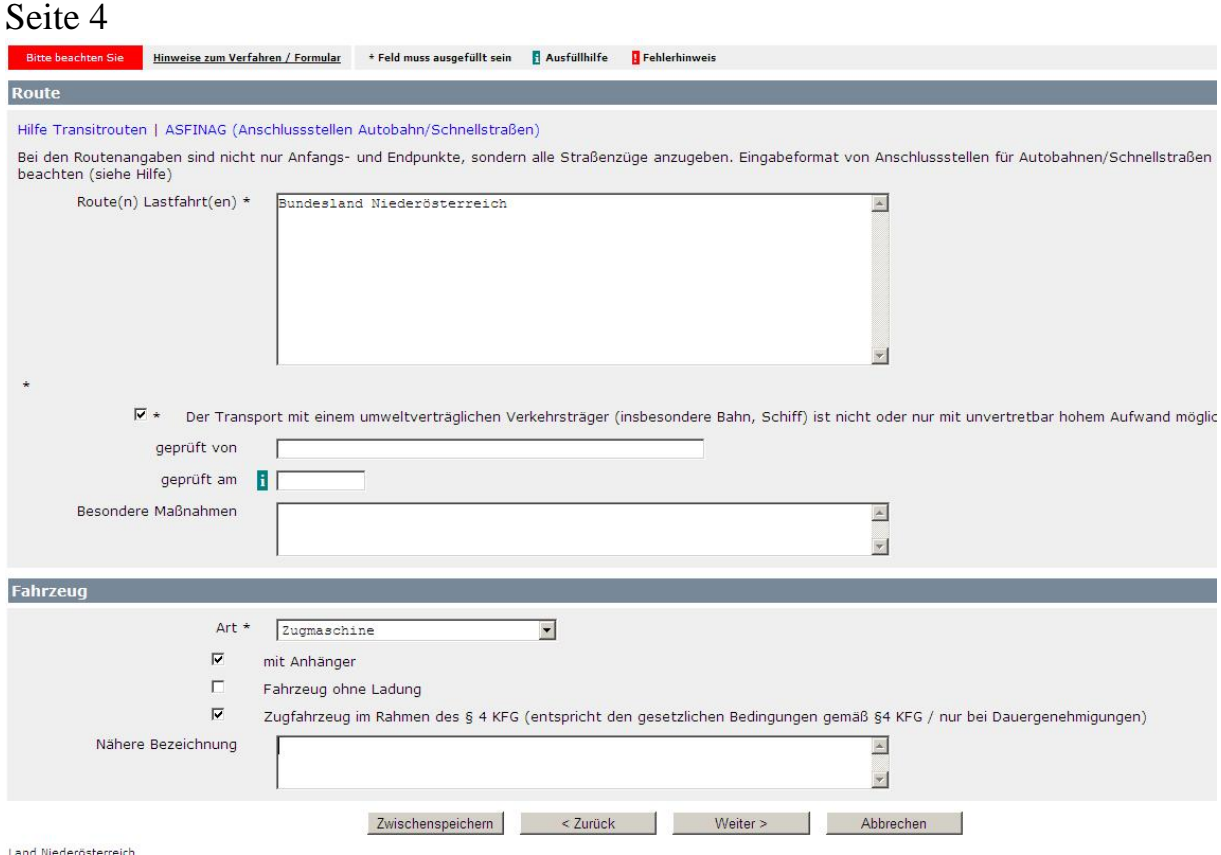

Bei der Route Lastfahrt werden die benötigten Bundesländer angegeben.

z.B. Niederösterreich, Burgenland, Steiermark

Bitte beachten Sie, dass für das Bundesland Wien ein genaues Routennetz angegeben werden muss.

Das Zugfahrzeug muss im gesetzlichen Rahmen liegen. (§ 4 KFG) Sollte für das Zugfahrzeug ebenfalls eine Routengenehmigung benötigt werden, bitten wir Sie, sich zuvor mit uns abzusprechen.

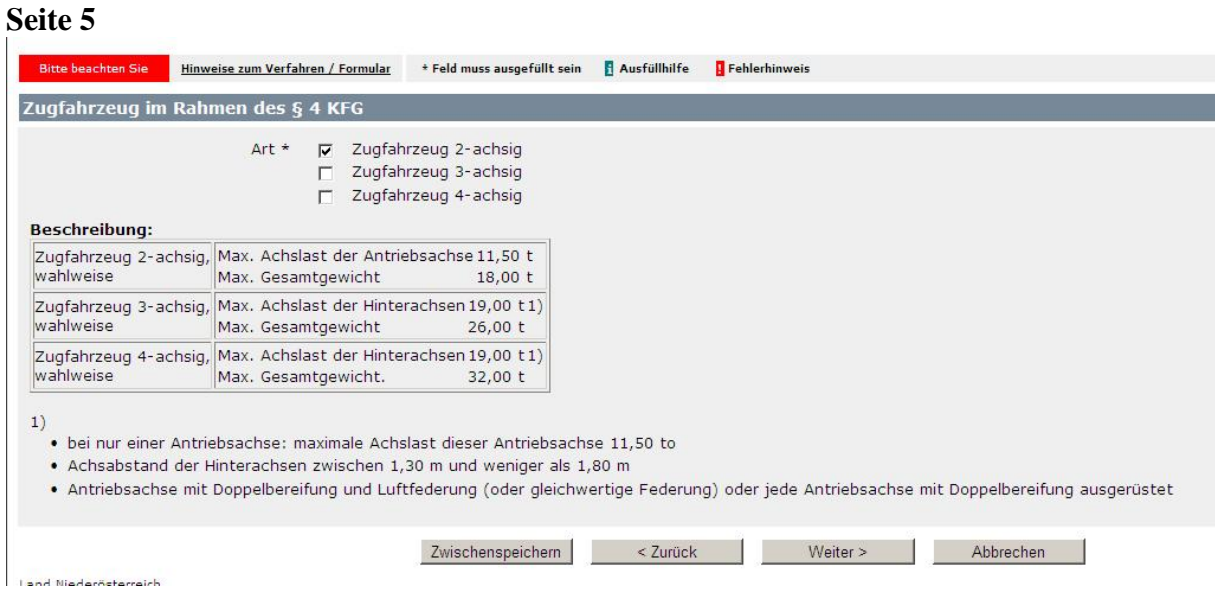

![](_page_10_Picture_97.jpeg)

Falls für das Fahrzeug noch keine Zulassung vorhanden ist, wird das Feld Kennzeichen freigelassen.

Bitte beachten Sie die Angaben in **Meter** und **Kilogramm** anzugeben. Es werden maximal zwei Komastellen akzeptiert. Notfalls ist aufzurunden!

Wie schon von den bisherigen Genehmigungen bekannt benötigen wir folgende Daten:

- Fahrgestellnummer
- Type
- Maximale Länge
- Maximale Breite
- Maximale Höhe
- Eigengewicht
- **Höchstzulässiges Gesamtgewicht**
- Höchstzulässige Achslasten (werden erst auf Seite 7 angegeben)

### **Hinweis:**

In Niederösterreich wird maximal eine größte Breite von 4,05m bewilligt.

12.07.2012 11

![](_page_11_Picture_35.jpeg)

Die Lastfahrt ist gleichgesetzt mit den maximalen Abmessungen des Anhängers welche bereits auf Seite 6 angegeben wurden.

Üblicherweise setzt sich die Lastfahrt aus Zugfahrzeug+Anhänger+Ladung zusammen. Da jedoch, bei landwirtschaftlichen Anträgen dieser Art, die Zugfahrzeuge variieren, findet die Lastfahrt hier keine direkte Anwendung.

Bei den Achslasten bitte ebenfalls die Daten eintragen wie auf Seite 6.

## Seite 9 (Beilagen)

![](_page_12_Picture_88.jpeg)

Es MUSS zu jedem Fahrzeug/Anhänger die Einzelgenehmigung/der Typenschein übermittelt werden. Wir benötigen die EG wenn möglich in elektronischer Form als PDF oder JPG Datei. Sollte der Upload über dieses Sotra Formular aufgrund technischer Schwierigkeiten nicht funktionieren, können Sie die Dateien gerne auch per E-Mail nachsenden unter Angabe der Antragsnummer senden. [sondertransporte@noel.gv.at](mailto:sondertransporte@noel.gv.at)

Bitte beachten Sie, dass Anträge die nicht elektronisch sondern per Post oder persönlich eingebracht werden, einer längeren Wartezeit unterliegen.

### Seite 10 – Kontrollseite

Mit einem Klick auf die Schaltfläche "Weiter" gelangen Sie zur letzten Seite. Auf dieser Kontrollseite sehen Sie nochmals alle eingegeben Daten und können diese auf Ihre Richtigkeit überprüfen. Sollten Sie einen Fehler bemerken, gelangen Sie über die Schaltfläche "Zurück" am Ende der Kontrollseite wieder zurück zu den vorherigen Seiten. Diese Kontrollseite wird Ihnen ebenfalls in PDF Form per Mail zugesendet.

### Zum Abschluss wählen Sie die Schaltfläche "Senden".

Wenn Sie noch Fragen haben, können Sie sich gerne jederzeit bei uns melden.

Lukas Grossinger 02742 9005 60296

Petra Streitriegl 02742 9005 60297